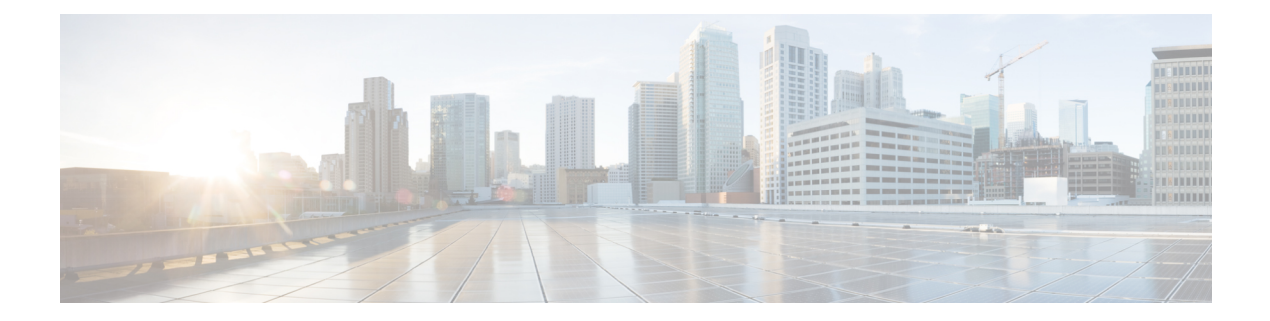

# **Clear Commands: a to l**

- clear [advanced,](#page-1-0) on page 2
- clear acl [counters,](#page-2-0) on page 3
- clear ap [config,](#page-3-0) on page 4
- clear ap [eventlog,](#page-4-0) on page 5
- clear ap join [stats,](#page-5-0) on page 6
- [clear](#page-6-0) arp, on page 7
- [clear](#page-7-0) ap tsm, on page 8
- [clear](#page-8-0) atf, on page 9
- clear avc [statistics,](#page-9-0) on page 10
- clear [client](#page-11-0) tsm, on page 12
- clear [config,](#page-12-0) on page 13
- clear [ext-webauth-url,](#page-13-0) on page 14
- clear [location](#page-14-0) rfid, on page 15
- clear location [statistics](#page-15-0) rfid, on page 16
- clear locp [statistics,](#page-16-0) on page 17
- clear [login-banner,](#page-17-0) on page 18
- clear lwapp [private-config,](#page-18-0) on page 19

#### <span id="page-1-0"></span>**clear advanced**

To reset EDCA parameters, packet parameters, or optimized roaming statistics to their deault values, use **clear advanced** command.

**clear advanced** {**802.11a** | **802.11b**} {**optimized-roaming stats | packet | edca-parameter** }

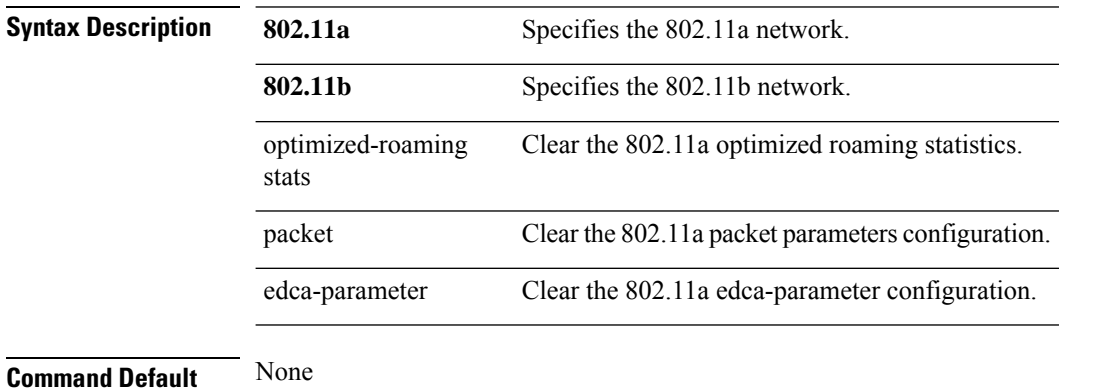

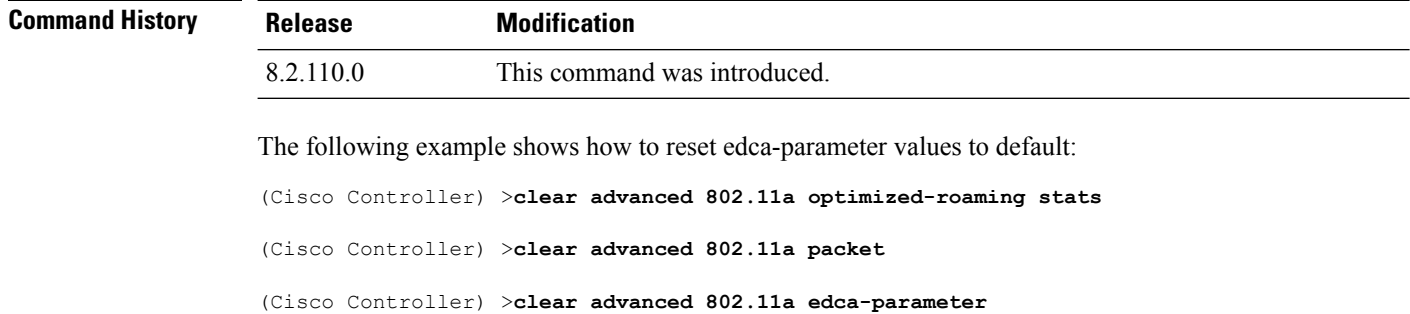

#### <span id="page-2-0"></span>**clear acl counters**

To clear the current counters for an Access Control List (ACL), use the **clear acl counters** command.

**clear acl counters** *acl\_name*

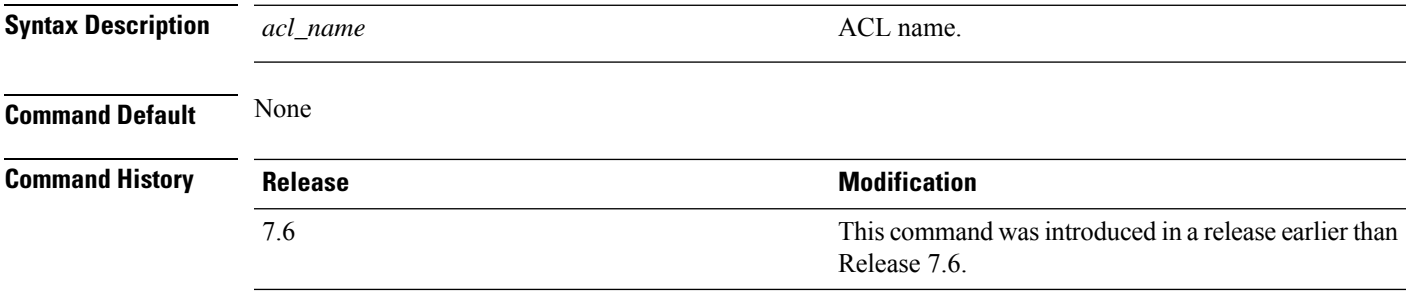

The following example shows how to clear the current counters for acl1:

(Cisco Controller) >**clear acl counters acl1**

# <span id="page-3-0"></span>**clear ap config**

To clear (reset to the default values) a lightweight access point's configuration settings, use the **clear apconfig** command.

**clear ap config** *ap\_name*

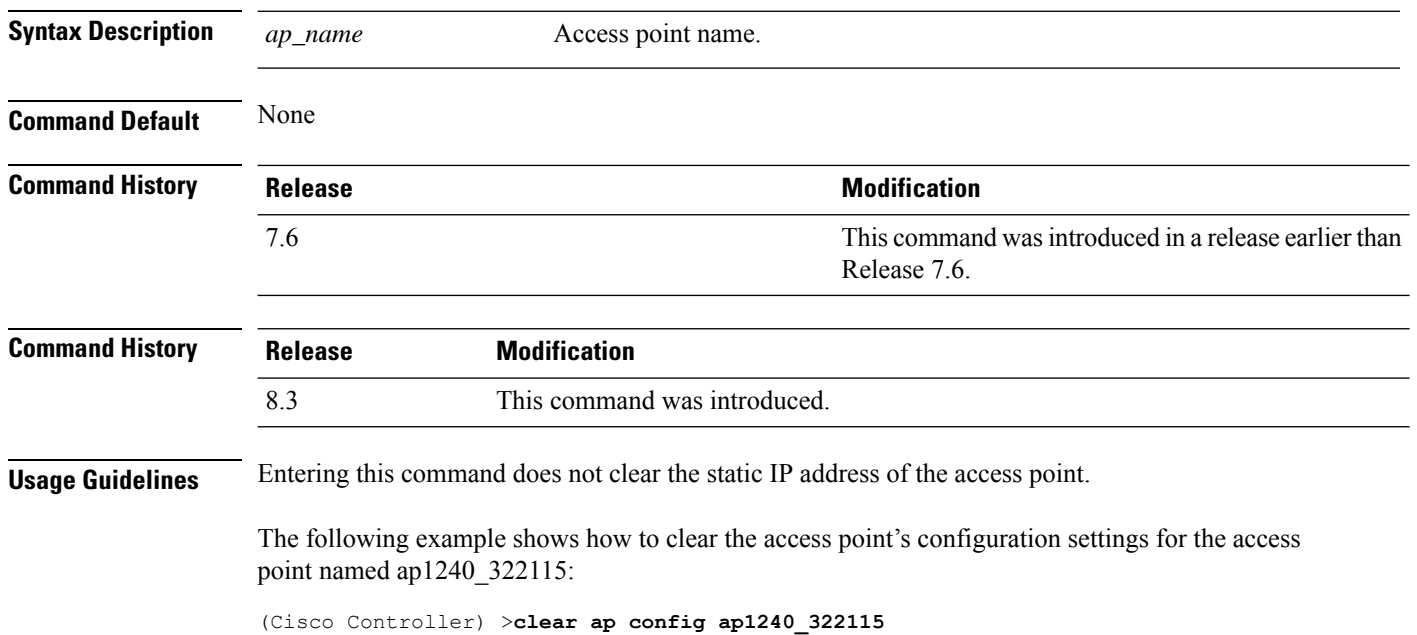

Clear ap-config will clear ap config and reboot the AP. Are you sure you want continue?

(y/n)

#### <span id="page-4-0"></span>**clear ap eventlog**

To delete the existing event log and create an empty event log file for a specific access point or for all access points joined to the controller, use the **clear ap eventlog** command.

**clear ap eventlog** {**specific** *ap\_name* | **all**}

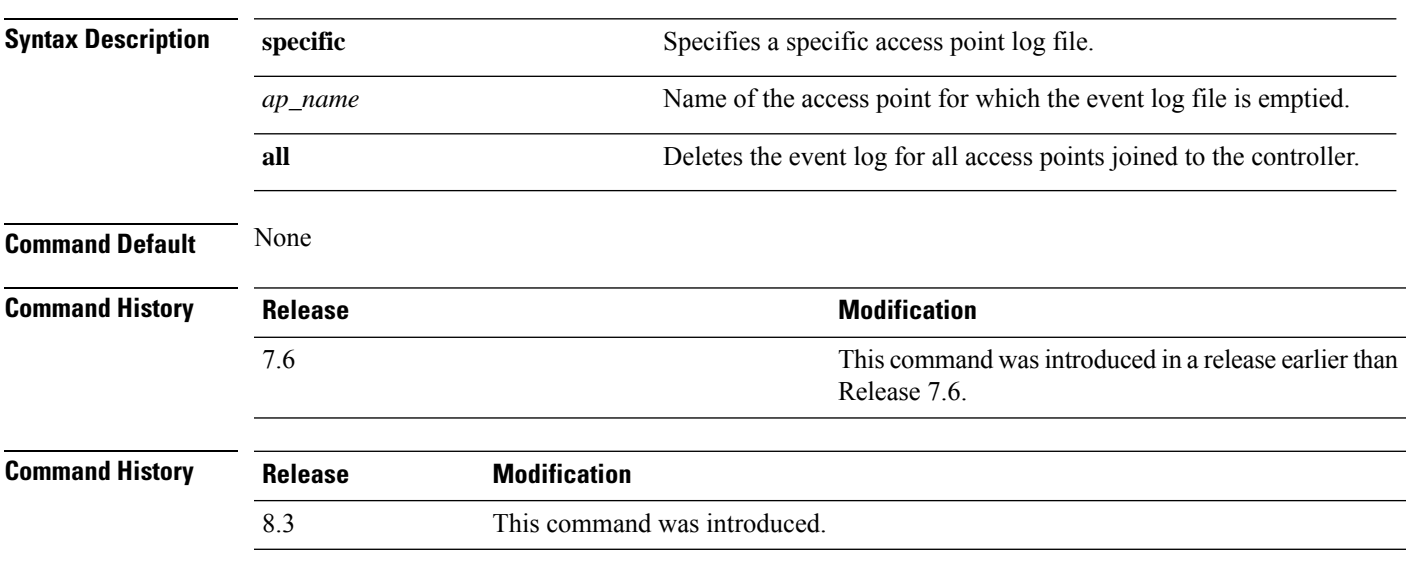

The following example shows how to delete the event log for all access points:

(Cisco Controller) >**clear ap eventlog all** This will clear event log contents for all APs. Do you want continue?  $(y/n)$  :y All AP event log contents have been successfully cleared.

#### <span id="page-5-0"></span>**clear ap join stats**

To clear the join statistics for all access points or for a specific access point, use the **clear ap join stats** command.

**clear ap join stats** {**all** | *ap\_mac*}

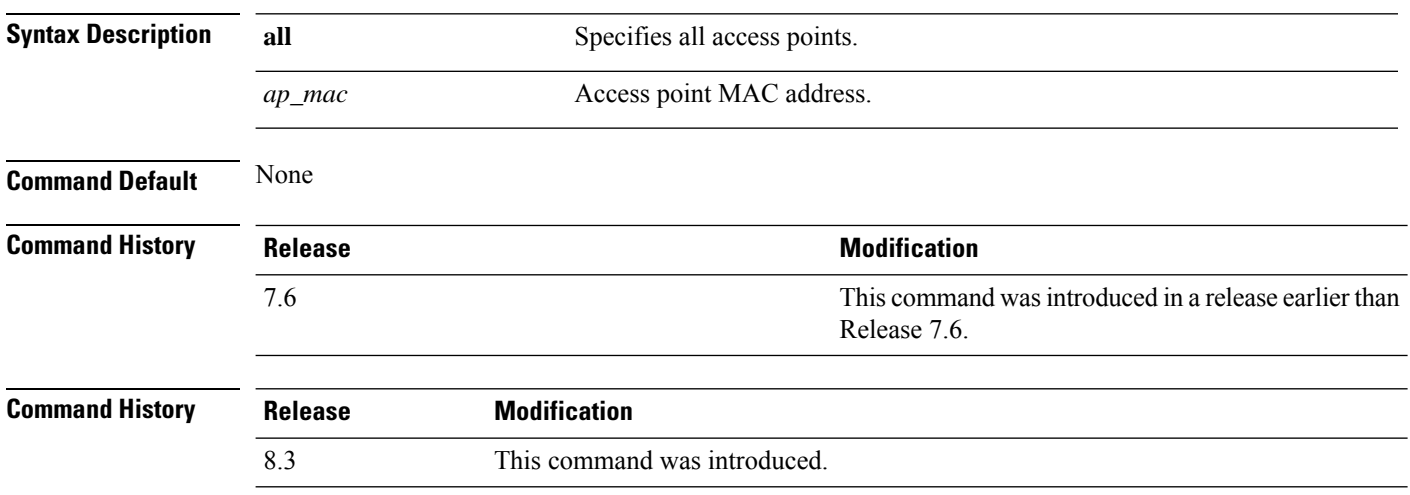

The following example shows how to clear the join statistics of all the access points:

(Cisco Controller) >**clear ap join stats all**

# <span id="page-6-0"></span>**clear arp**

 $\mathbf I$ 

To clear the Address Resolution Protocol (ARP) table, use the **clear arp** command.

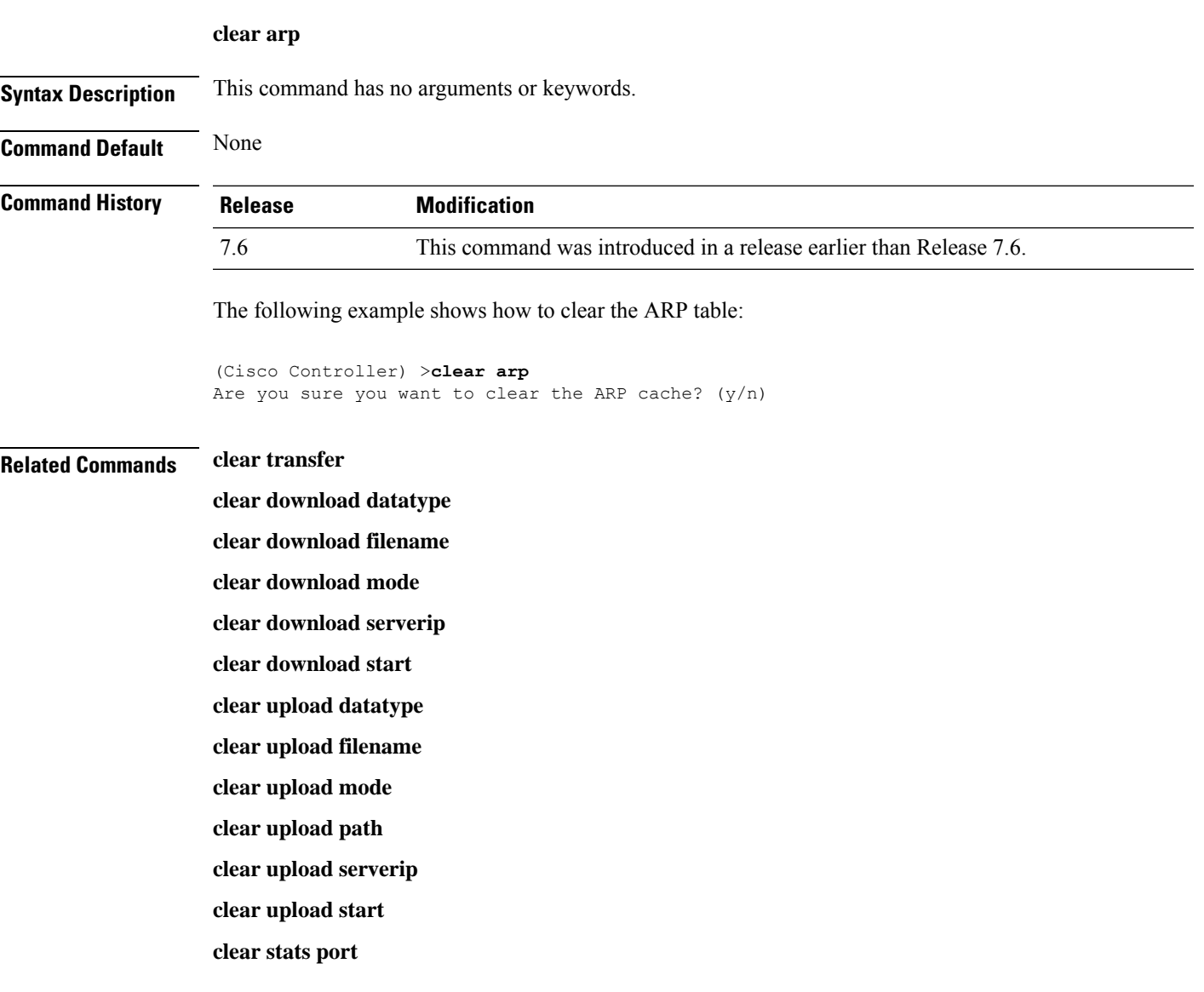

#### <span id="page-7-0"></span>**clear ap tsm**

To clear the Traffic Stream Metrics (TSM) statistics of clients associated to an access point, use the **clear ap tsm** command.

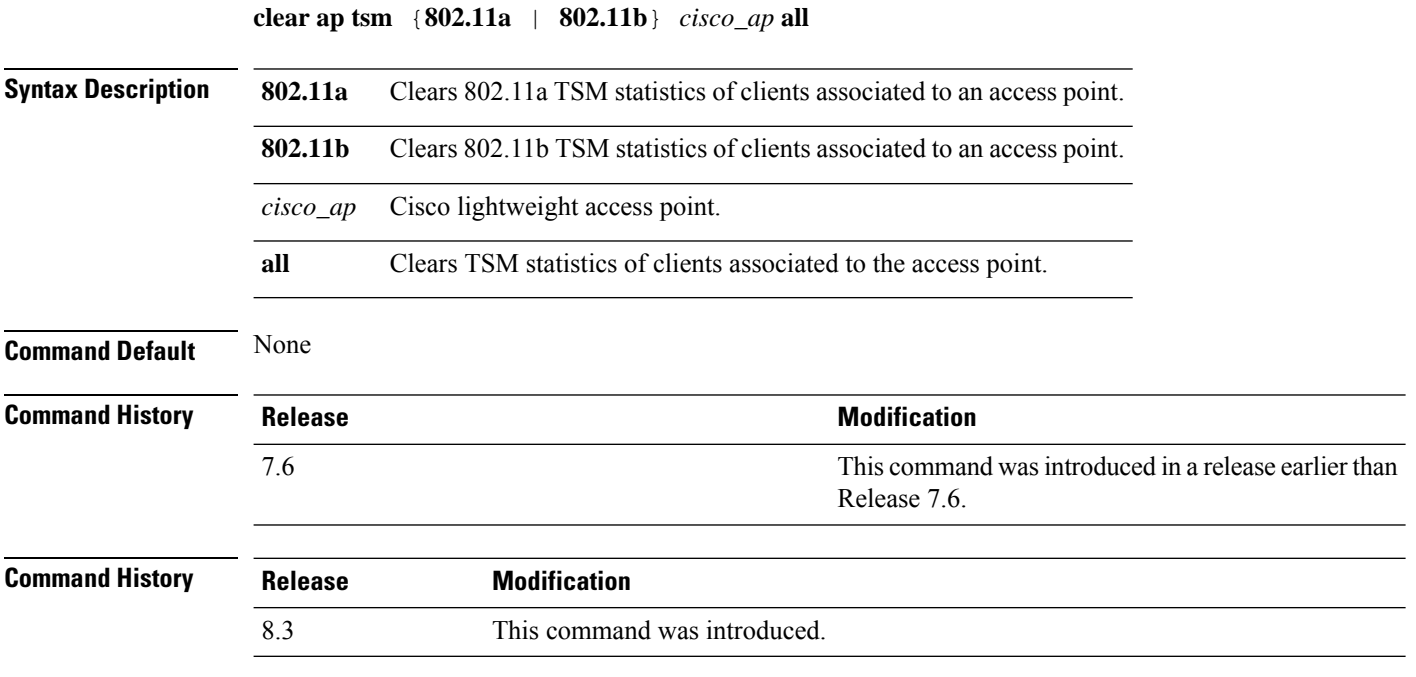

The following example shows how to clear 802.11a TSM statistics for all clients of an access point:

(Cisco Controller) >**clear ap tsm 802.11a AP3600\_1 all**

#### <span id="page-8-0"></span>**clear atf**

To clear Cisco Airtime Fairness configuration or statistics, use the **clear atf** command.

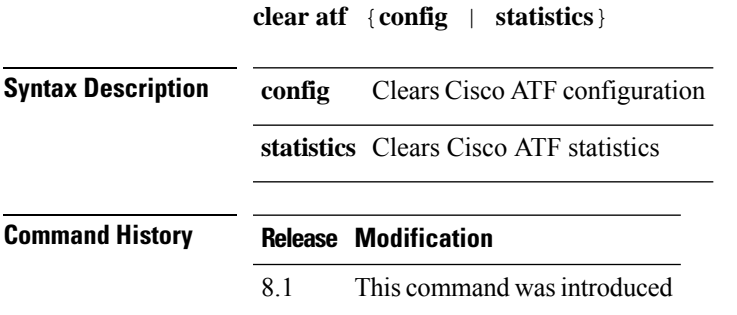

The following is a sample output of the **clear atf config** command:

(Cisco Controller) >**clear atf config**

#### <span id="page-9-0"></span>**clear avc statistics**

To clear Application Visibility and Control (AVC) statistics of a client, guest LAN, remote LAN, or a WLAN use the **clear avc statistics** command.

**clear avc statistics** {**client** {**all** | *client-mac*} | **guest-lan** {**all** | *guest-lan-id*} | **remote-lan** {**all** | *remote-lan-id*} | **wlan** {**all** | *wlan-id*}}

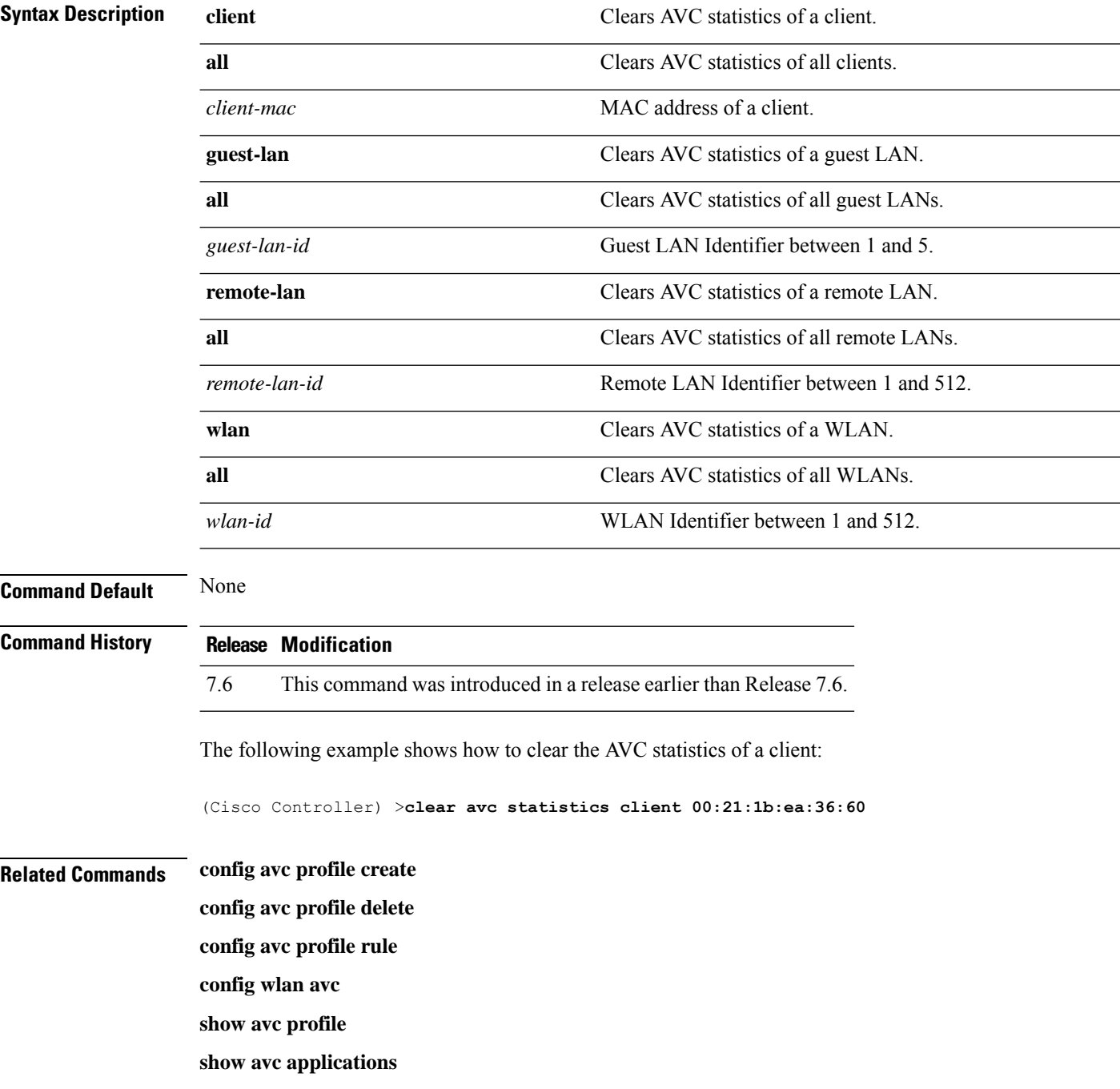

 $\mathbf{l}$ 

**show avc statistics**

**debug avc error**

**debug avc events**

# <span id="page-11-0"></span>**clear client tsm**

To clear the Traffic Stream Metrics (TSM) statistics for a particular access point or all the access points to which this client is associated, use the **clear client tsm** command.

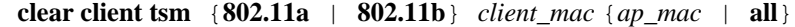

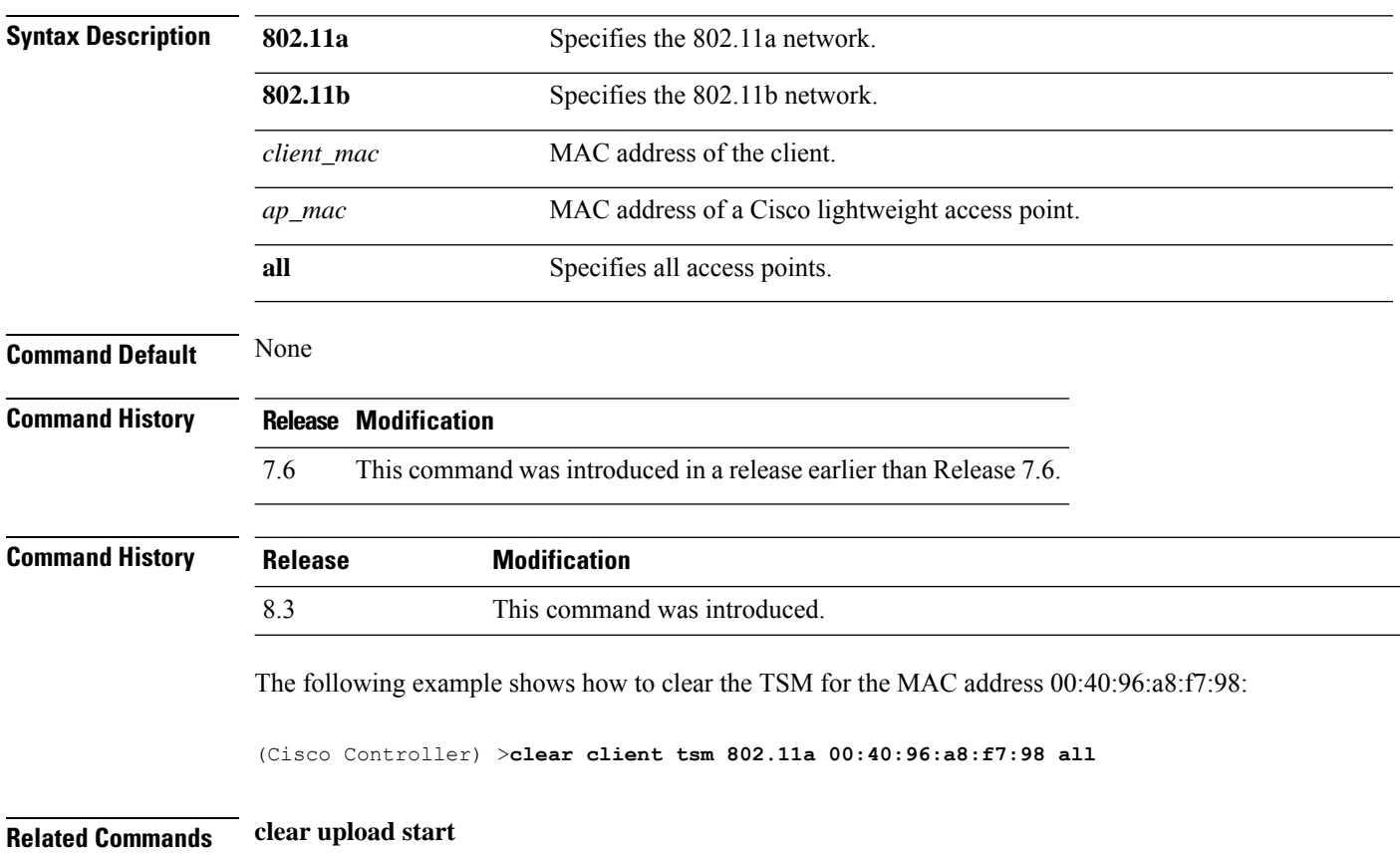

# <span id="page-12-0"></span>**clear config**

 $\mathbf l$ 

To reset configuration data to factory defaults, use the **clear config** command.

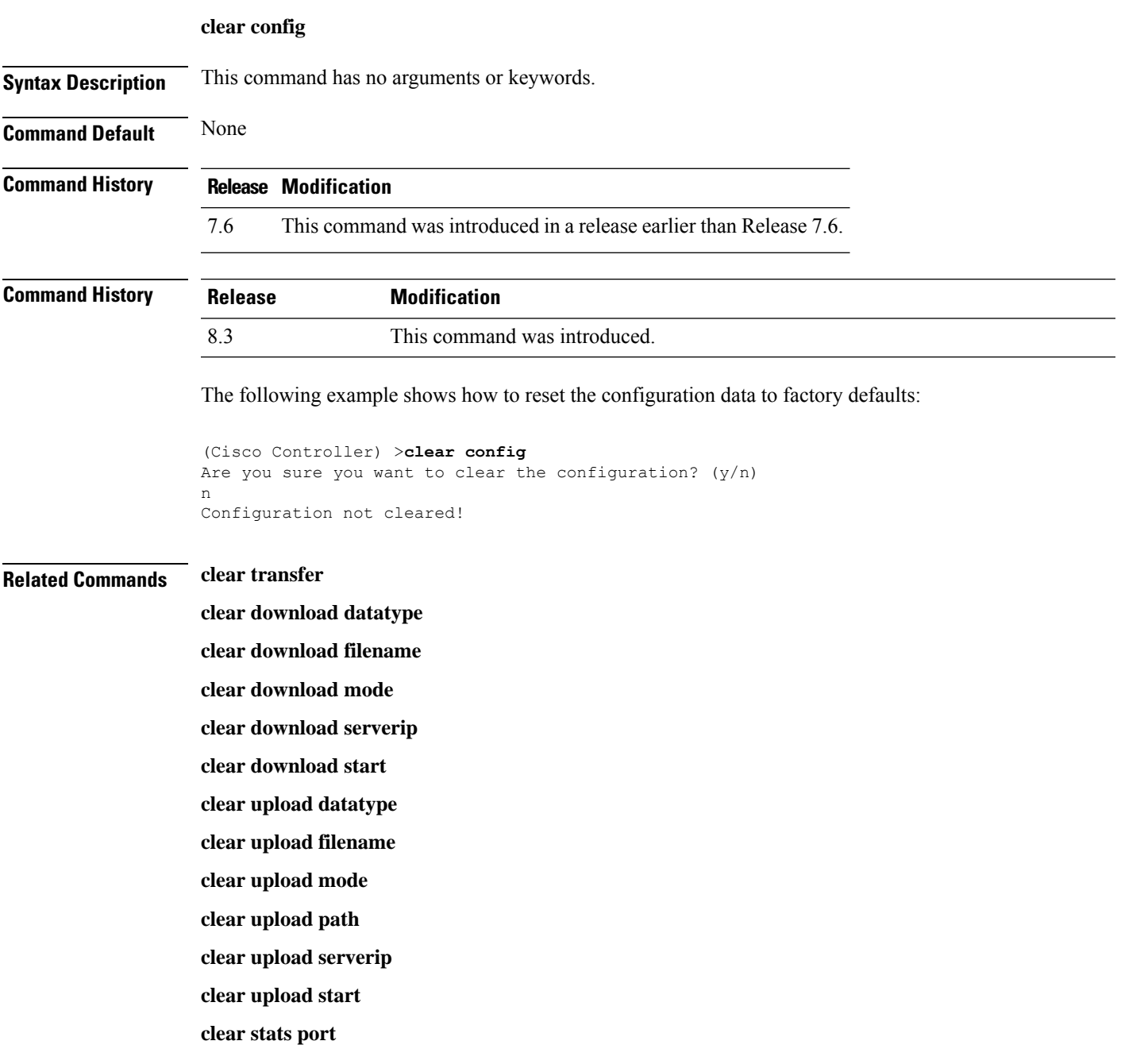

# <span id="page-13-0"></span>**clear ext-webauth-url**

To clear the external web authentication URL, use the **clear ext-webauth-url** command.

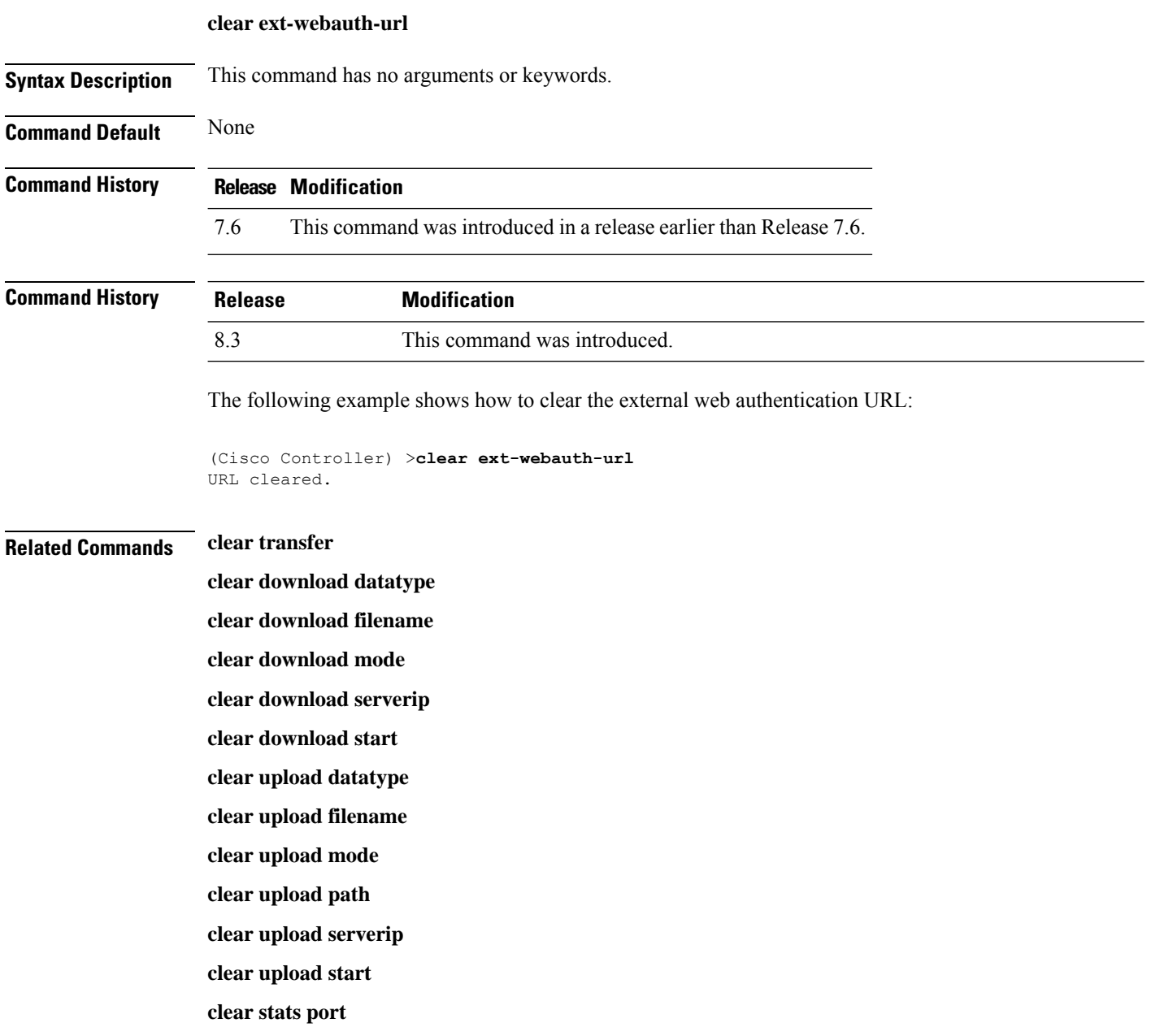

i.

# <span id="page-14-0"></span>**clear location rfid**

To clear a specific Radio Frequency Identification (RFID) tag or all of the RFID tags in the entire database, use the **clear location rfid** command.

**clear location rfid** {*mac\_address* | **all**}

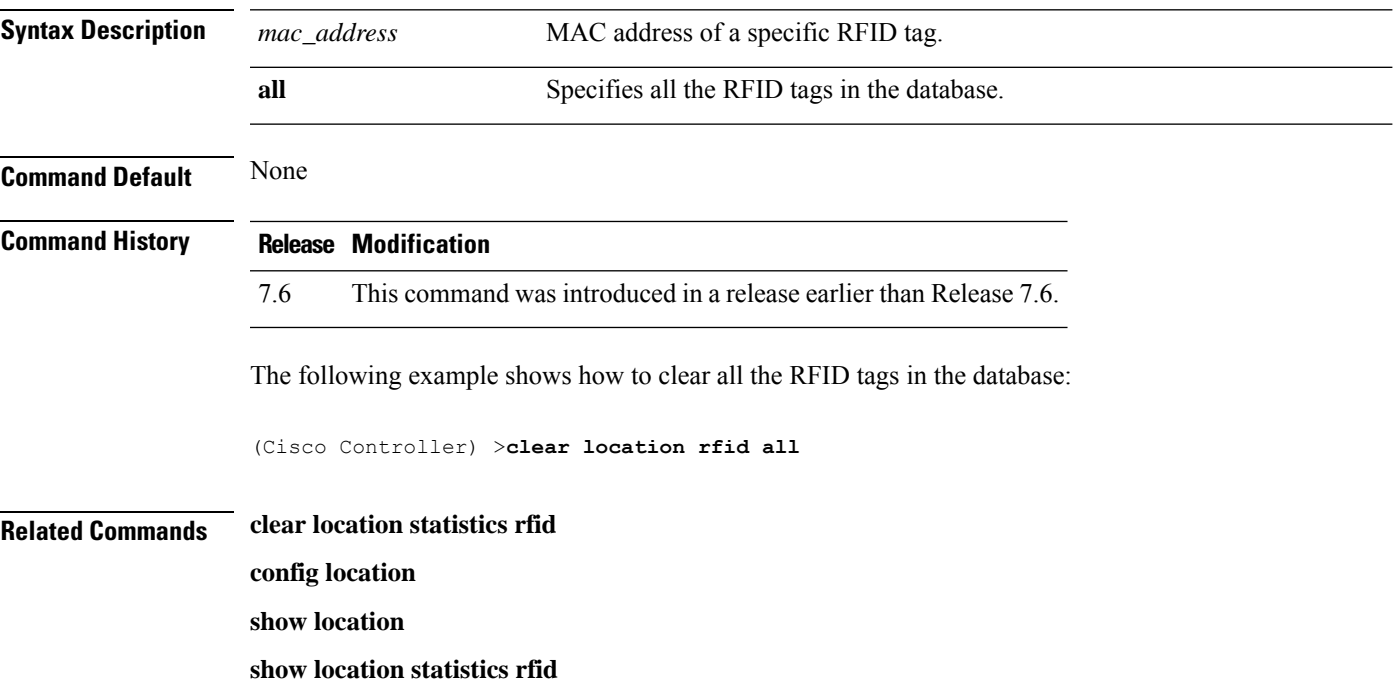

# <span id="page-15-0"></span>**clear location statistics rfid**

To clear Radio Frequency Identification (RFID) statistics, use the **clear location statistics rfid** command.

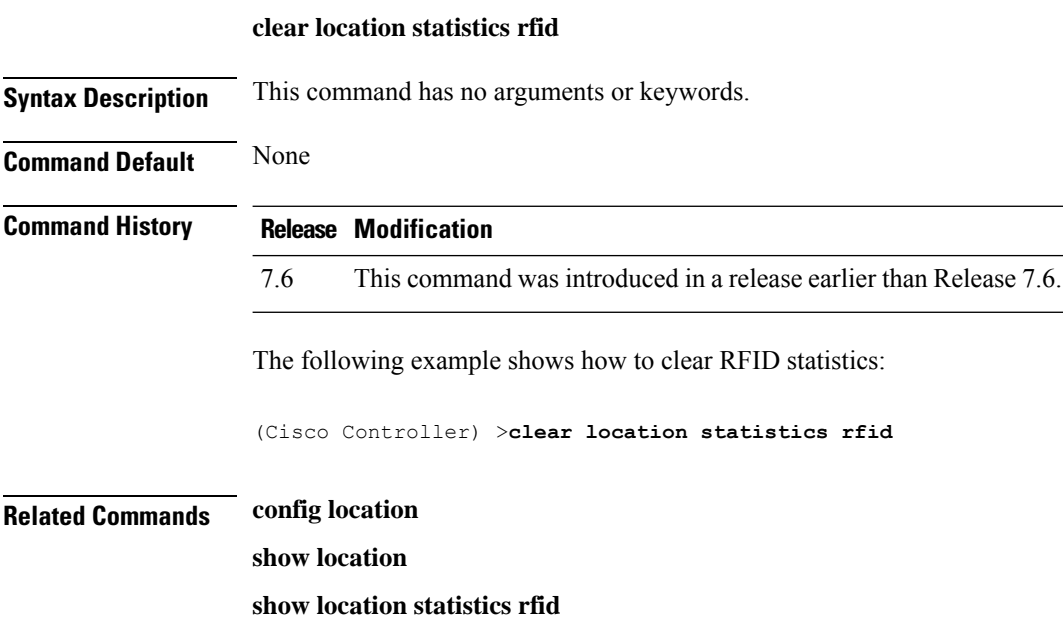

 $\overline{\phantom{a}}$ 

# <span id="page-16-0"></span>**clear locp statistics**

To clear the Location Protocol (LOCP) statistics, use the **clear locp statistics** command.

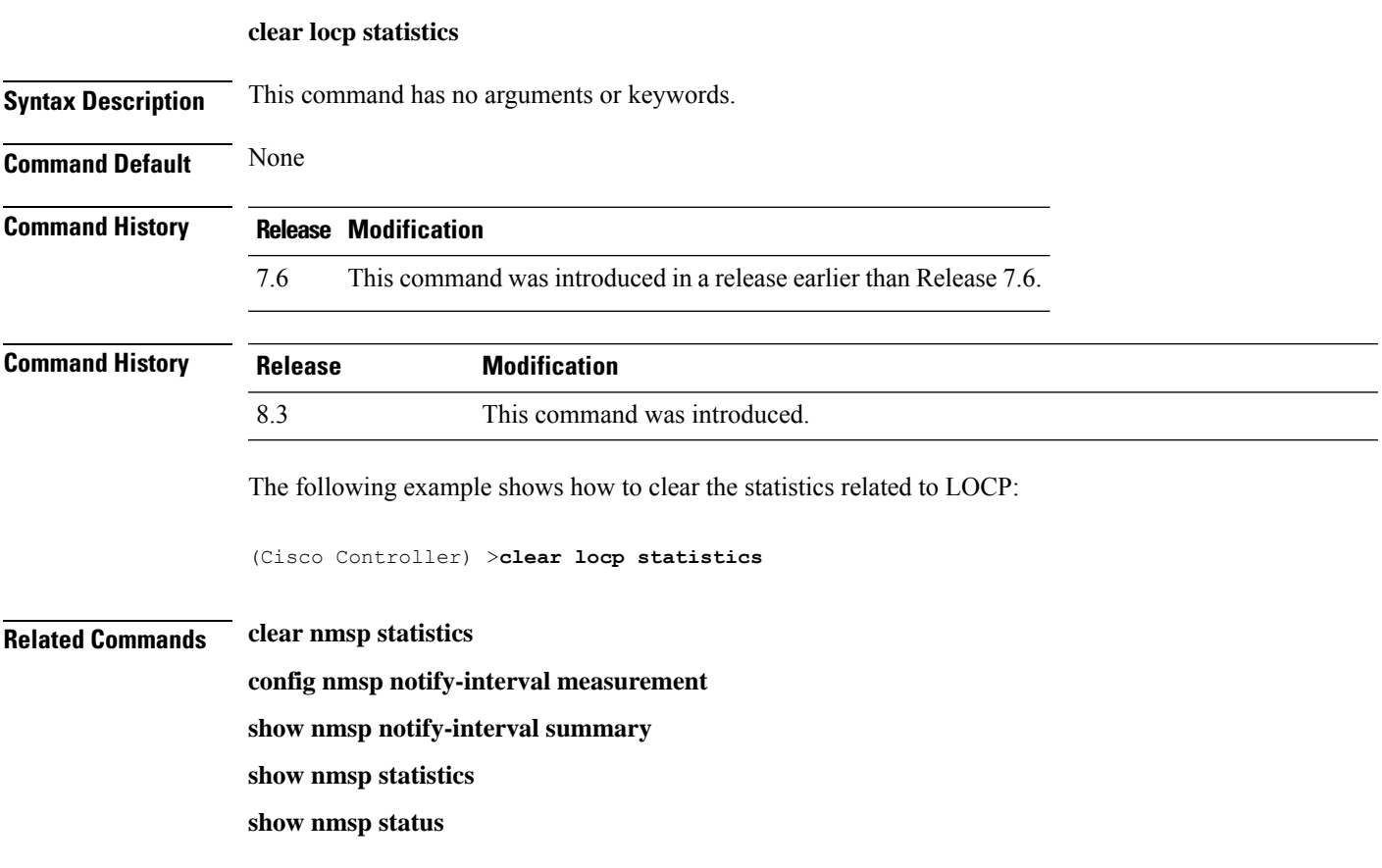

# <span id="page-17-0"></span>**clear login-banner**

To remove the login banner file from the controller, use the **clear login-banner** command.

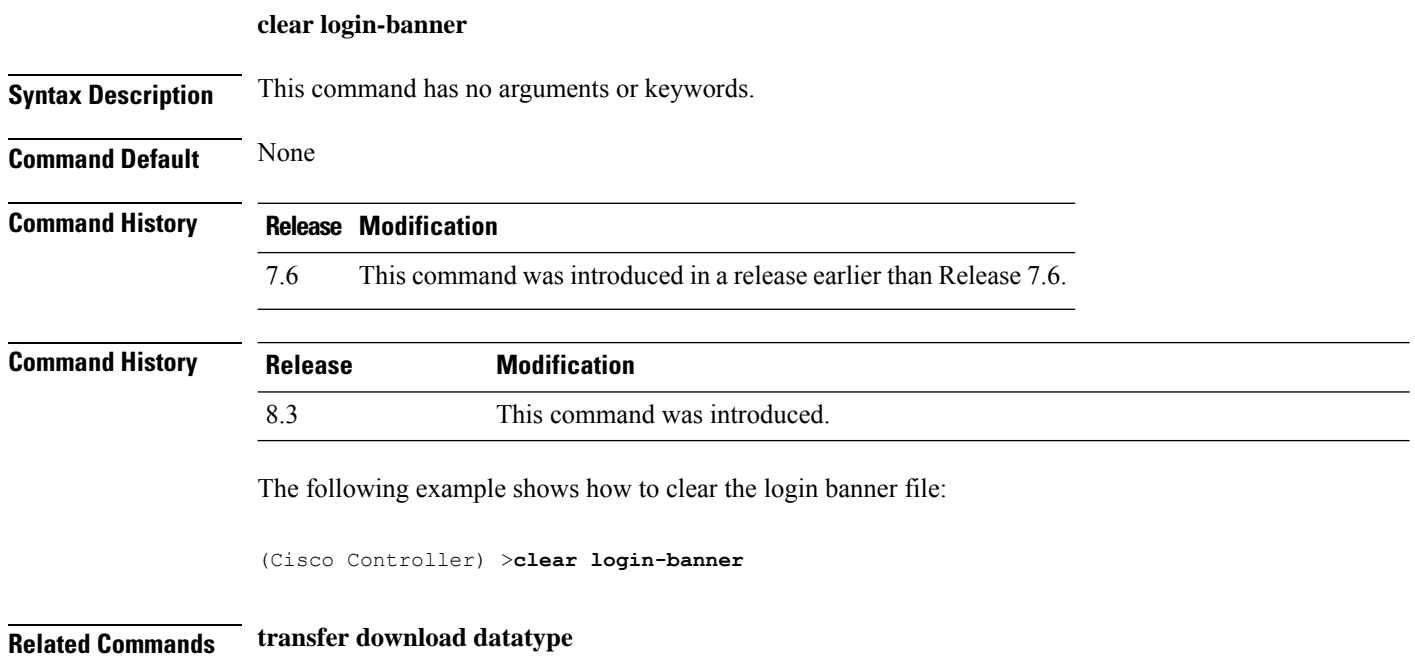

# <span id="page-18-0"></span>**clear lwapp private-config**

To clear (reset to default values) an access point's current Lightweight Access Point Protocol (LWAPP) private configuration, which contains static IP addressing and controller IP address configurations, use the **clear lwapp private-config** command.

#### **clear lwapp private-config**

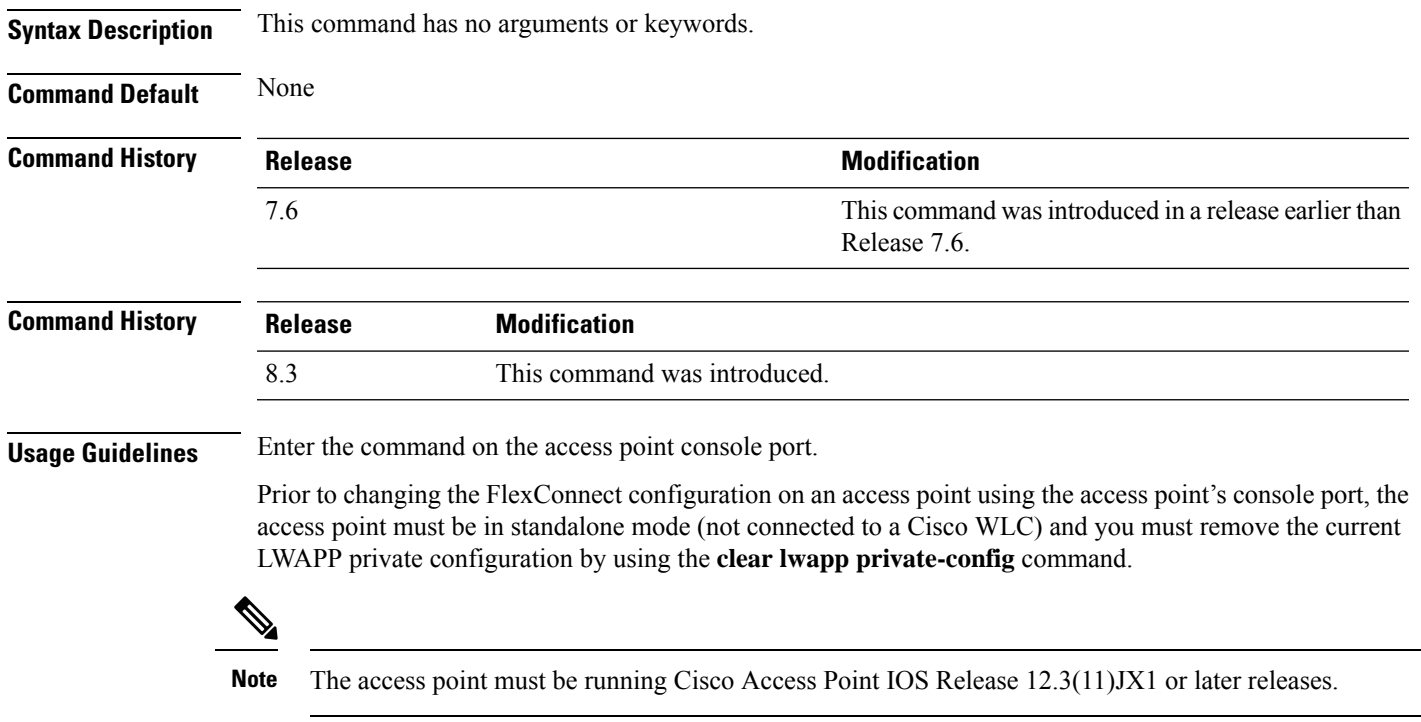

The following example shows how to clear an access point's current LWAPP private configuration:

```
ap_console >clear lwapp private-config
removing the reap config file flash:/lwapp_reap.cfg
```
 $\mathbf I$